# HURSTVILLE SENIORS COMPUTER CLUB

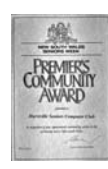

www.hurstvillescc.org.au "keeping up with our grandchildren" NEWSLETTER

June 2014

Member of ASCCA

Australian Seniors Computer Clubs Association

**………………………………………………………………………………………………………………** 

# **CLUB NEWS**

Our recently-purchased TV set can display what's on the screen of a desktop or laptop PC so that students can see more clearly what a tutor is describing. This has been a big improvement for presenting short courses.

Programs are being installed on our two new Windows 8.1 PCs and these will be ready for use shortly.

A Microsoft account has been created for each of the seven PCs at 91 Queens Rd. These can be used as email accounts with Windows Live Mail on our existing Windows 7 PCs and also with Windows Live Mail and the Mail app on our Windows 8.1 PCs.

Your Committee continues to explore options for delivering more relevant services for members.

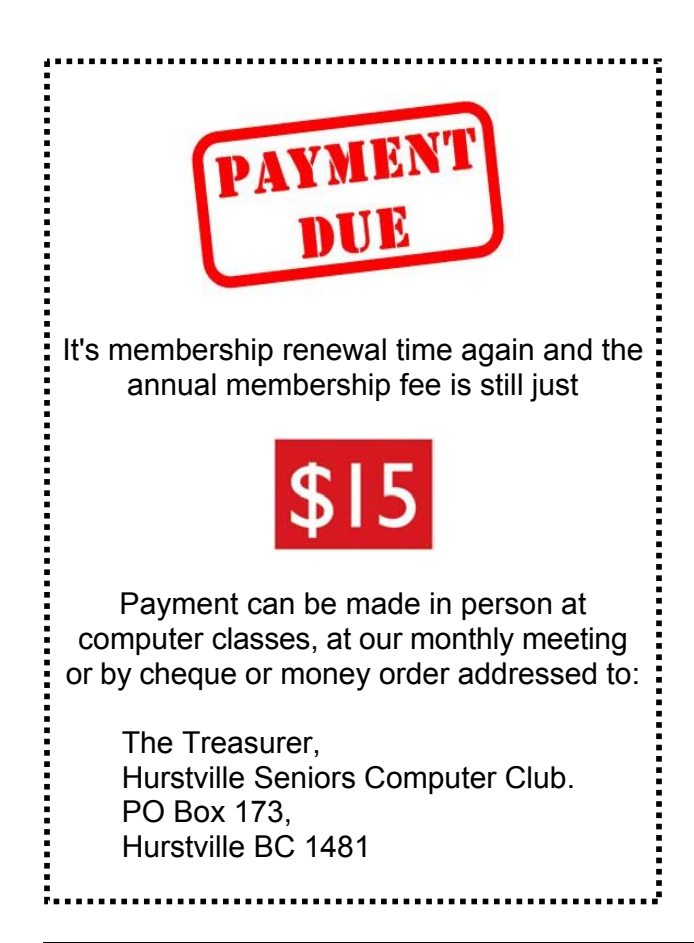

# **GUEST SPEAKERS**

**Dr David Horton**, retired cardiovascular and thoracic surgeon, will be the guest speaker at this month's meeting.

David was the establishing surgeon and Head of the Cardiothoracic Surgery Unit at St. George Hospital from 1985 to 2007 as well as being the establishing surgeon of the Cardiothoracic Surgery Service at St George Private Hospital in 1995.

It will be a special occasion to have the pioneer of cardiothoracic surgery in the St George area as our guest speaker in June.

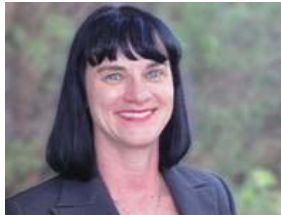

At our May meeting, **Kim Forner** from the Department of Human Services told us about the myGov website,

**https://my.gov.au/**, which was launched in

May 2013 as a portal, or gateway, offering a single point of entry into a number of government online services.

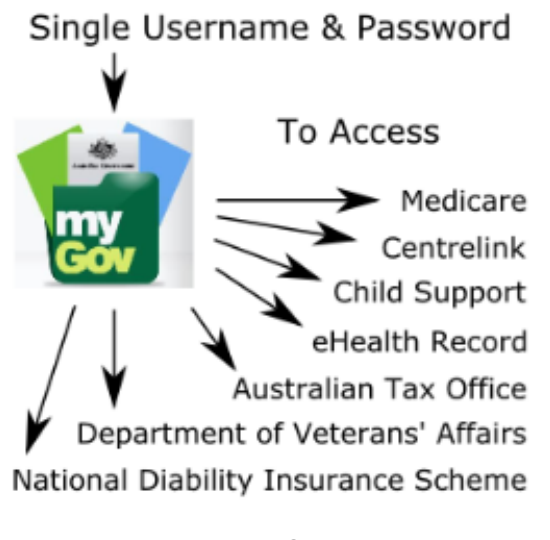

Once you create your myGov account, you have to link your account to the government service(s) you want to access. This process is described in a Youtube video at **http://tinyurl.com/kfjhzh8** .

#### **HOW TO CREATE A CONTACTS GROUP IN WINDOWS LIVE MAIL**

When you use Windows Live Mail to send the same email to a group of people, rather than entering their email addresses one at a time into the To... field, creating a contacts group that contains the required email addresses will simplify the process.

Here's how to do it in Windows Live Mail 2012:

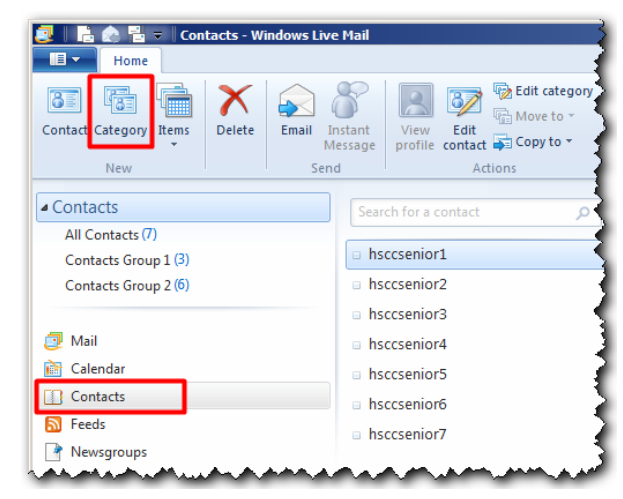

- 1. Click on *Contacts.*
- 2. In the *Home* tab, *New* group, click on *Category.*
- 3. In the *Create a new category* dialogue box, enter the Category (or Group) name, then click on the names to be included in the group. After all the required names have been selected, click *Save*.
- 4. To edit a contact group, right-click on the group name and select Edit Category. You can then either click on a name already in the group to remove it or click on another name to add it to the group. Click *Save* to retain any changes you make.
- 5. When creating an email,

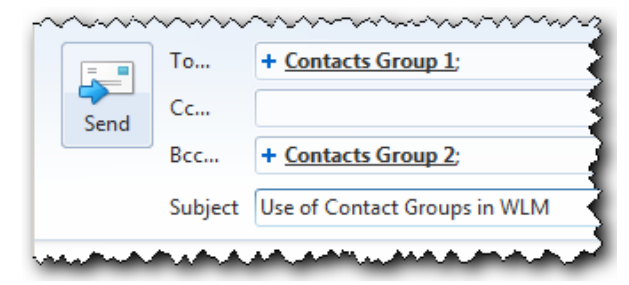

• to send it to the email addresses in Contacts Group 1, so that each recipient can see who else received the message, add Contacts Group 1 in the email's *To...* address box.

• to send it to the email addresses in Contacts Group 2, so that each recipient can't see who else received the message, add Contacts Group 2 in the email's Bcc... (Blind carbon copy) address box. This is the preferred way to send email to a group of recipients, to respect the privacy of the people whose email addresses appear in your contacts list.

Answer to a member's question

## **COMPUTING IN JUNE**

June is the month of the birth (in 1912) and death (in 1954) of a pioneer in computer science - Alan Turing. Turing was a brilliant mathematician and logician. He developed the idea of the modern computer and artificial intelligence.

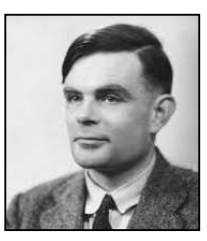

At the outbreak of World War II, he joined the Government Codes and Cypher School at Bletchley Park. There he played a pivotal role in cracking intercepted coded messages, enabling the Allies to defeat the Nazis in several crucial battles. Winston Churchill said that Turing made the single biggest contribution to Allied victory in the war against Nazi Germany, which had the effect of shortening the war by two years.

#### **Artificial Intelligence**

In 1950, at the dawn of computing, Alan Turing was exploring the question "Can machines think?".

As a measure of computer intelligence he proposed the **Turing Test**, where

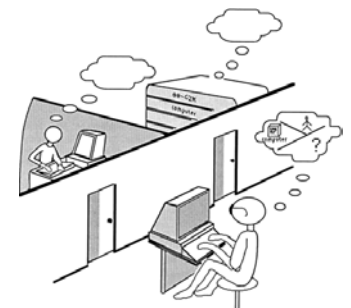

an interrogator communicates with an unseen person and a computer via text messages. The interrogator then has to decide which one was the computer.

Coincidentally, not until June 2014 has any computer been able to convince more than 30% (Turing's suggested pass mark) of any group of judges that it was human. However, this month, 33% of a group of 30 judges thought the computer was the human. For more details, see **http://tinyurl.com/p24896s**.

### **ENERGY BILLS PHISHING SCAM**

EnergyAustralia has warned Australians about phishing emails pretending to be gas or electricity bills. The emails are known to include links which, if clicked, can download a particularly nasty type of 'ransomware' known as CryptoLocker to your computer. The fake EnergyAustralia emails which appear to be quite realistic currently include the salutation, 'Dear Valued Customer', and ask you to click on a link to view the details of your bill. If you receive this email, you should simply delete it.

EnergyAustralia points out that a legitimate email should include your name and account number. EnergyAustralia has suggested anyone concerned should contact their customer service centre.

### **CRYPTOLOCKER RANSOMWARE**

CryptoLocker is a particularly malicious type of ransomware — malicious software which once installed on your computer, encrypts (locks) all of the important files you might have including documents, photos, videos, music.

It then presents a pop up window featuring a countdown clock, asserting that you have 72 hours to pay a ransom (approx. US\$300) to prevent the encryption key from being destroyed, rendering the data unrecoverable.

Unfortunately, with CryptoLocker, in the absence of the encryption key it is impossible to regain access to your files.

Some versions of CryptoLocker also claim to offer an additional 'second chance' payment option (at a much higher price) for victims who do not pay the ransom in time. This is intended to target those who might have run out of time trying to pay and those whose security software may have removed the CryptoLocker malware after it was installed, leaving all the files still encrypted.

CryptoLocker ransomware also attempts to find and encrypt files on storage accessible to the infected computer, such as USB devices, networked drives, servers and even some cloud storage services. This means that many common back up methods you could use to recover files affected by CryptoLocker could also be encrypted.

#### **Avoiding CryptoLocker Malware**

Prevention (i.e. avoiding infection in the first place) is the best antidote to CryptoLocker, as well as other malware. The use of spam filters, and being very cautious when opening emails, especially attachments, is critical.

The ways you may be infected by these types of malware quickly become complex, but the same common sense applies to avoiding these threats, as to any malware. If you continue to do the following you should remain safe.

- Do not open suspicious (or frivolous) emails and attachments or links.
- Make sure you are using a reputable security product.
- Make sure it is up to date and switched on.
- Make sure your operating system and applications are up to date and fully patched.
- Run a full scan of your computer regularly.
- Set and use strong and unique passwords.
- Set passwords on all your hardware devices (modems and routers).
- Back up your data.
- Only visit reputable websites and services online.

*Source: http://tinyurl.com/momjkdq*

#### **BROWSER KEYBOARD SHORTCUTS**

Most web browser functions can be performed with either the keyboard or a mouse or touchpad but using the keyboard is usually faster.

Here are some browser keyboard shortcuts:

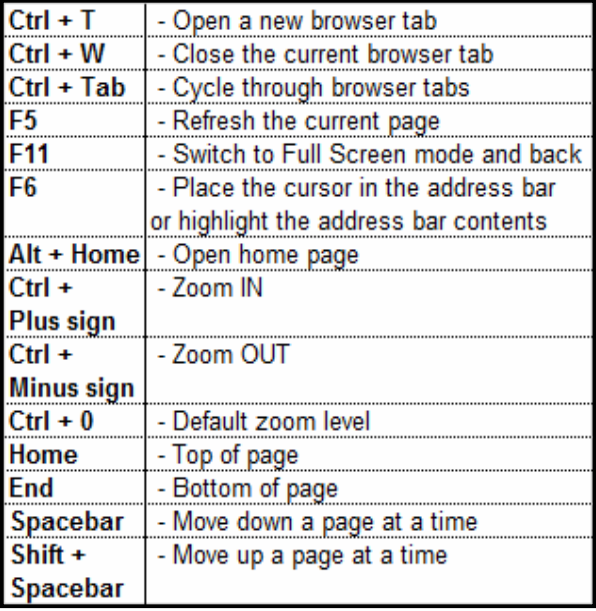

These shortcuts apply to all the main browsers, including Internet Explorer, Google Chrome and Mozilla Firefox.

## **THE CLUB** 4

The Hurstville Seniors Computer Club was formed in April 1998 to teach Seniors how to use computers. Clubrooms are in premises provided by the Hurstville Council in the Hurstville Seniors Centre, and in an Annexe in the MacMahon St. building. Tuition is held during week-days in an informal atmosphere - cost being a minimum. We are an entirely voluntary organisation, the aim being to help fellow Seniors.

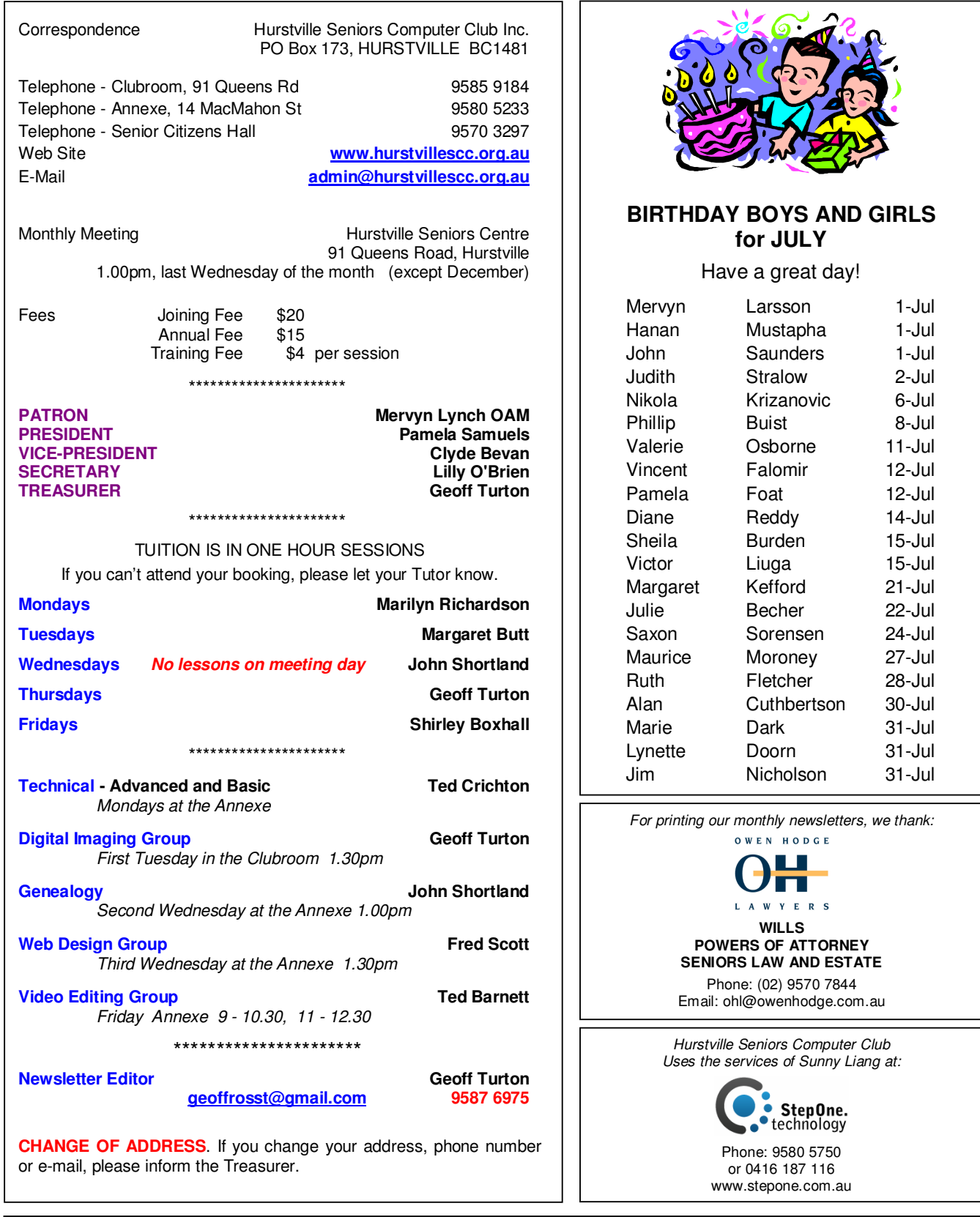

advertisements. The newsletters are intended to relay information only, not give specific advice or recommendations. **The Hurstville Seniors Computer Club Inc. takes no responsibility for the views expressed in articles, extracts thereof or**